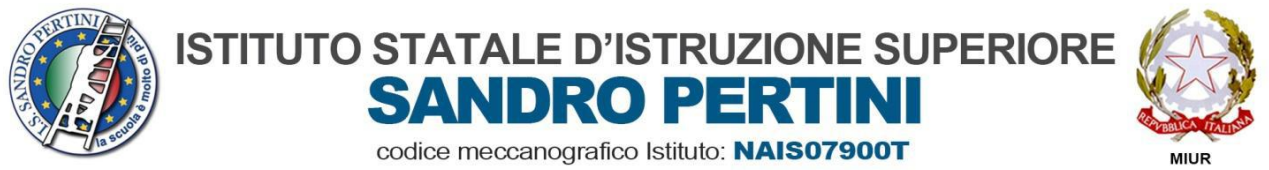

**ISTITUTO PROFESSIONALE SETTORE SERVIZI: COMMERCIALE & SOCIO SANITARIO NARC07901R** ISTITUTO TECNICO SETTORE ECONOMICO: TURISMO & AMMINISTRAZIONE FINANZA E MARKETING NATN079012 LICEI: SCIENZE UMANE Opzione ECONOMICO SOCIALE & SCIENTIFICO Opzione SCIENZE APPLICATE NAPM079019

Circolare n. 6 del 07/09/2019

A tutto il personale docente – loro sedi

All'Albo della scuola

Al sito WEB

## **Oggetto: Tenuta regolare e quotidiana del registro elettronico ARGO DIDUP DOCENTI.**

All'inizio del nuovo anno scolastico, oltre ad augurare a tutti i docenti un buon lavoro, si ritiene opportuno richiamare alcune regole formali per una **corretta tenuta del registro elettronico**, documento di particolare importanza sia sul piano **didattico-formativo** che su quello **giuridico-amministrativo**.

Si ricorda che la **firma sul registro elettronico** è un **atto amministrativo ufficiale che fa parte degli obblighi di servizio dei docenti;** deve essere espletato in classe durante l'ora di lezione o subito dopo in sala professori se ci dovessero essere problemi di collegamento alla rete Internet.

Ogni docente è ovviamente responsabile della compilazione della sezione di sua competenza e la firma sul registro, oltre a costituire un obbligo per il docente, è valida anche come attestazione di presenza.

Si invitano pertanto i docenti a tenere aggiornato in modo puntuale e preciso il proprio registro personale firmandolo e annotando gli argomenti svolti. Lo stesso vale per i docenti che lavorano in compresenza: la firma e gli argomenti svolti interessano entrambi.

Il docente deve compilare quotidianamente il registro elettronico in ogni sua parte, in particolar modo nelle seguenti sezioni:

- Firma del docente:
- **Assenze degli alunni;**
- Giustificazioni delle assenze;
- **Entrate posticipate o uscite anticipate:**
- Ritardi;
- Giustificazioni dei ritardi;
- Argomento del giorno nel dettaglio (per es. il titolo dei brani letti, gli esercizi assegnati come compito, gli argomenti delle verifiche...);
- Metodologia di lavoro (lezione frontale, verifica scritta, verifica orale, esercitazione,lavoro di gruppo, lavoro a coppie, recupero individuale, potenziamento, peer education,ricerca-azione, compito di realtà...);
- **Note disciplinari;**
- Annotazioni;
- Data e ora di eventuali colloqui con i genitori per motivi didattici e/o disciplinari;
- Data e ora di eventuali colloqui telefonici per motivi didattici e/o disciplinari;
- Eventuali comunicazioni riguardanti uscite didattiche e/o avvisi vari riguardanti uscite anticipate per assemblea sindacale e/o scioperi a cura dei coordinatori di classe;

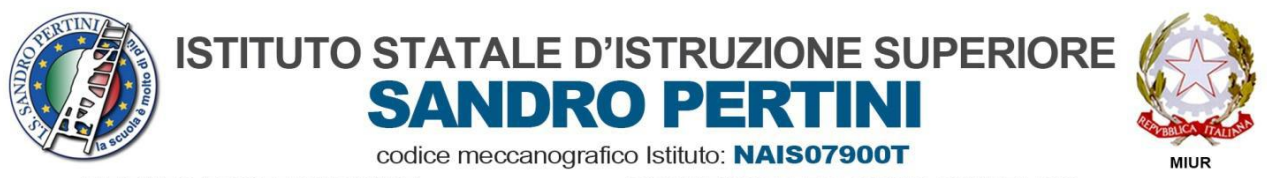

**ISTITUTO PROFESSIONALE SETTORE SERVIZI: COMMERCIALE & SOCIO SANITARIO NARC07901R** ISTITUTO TECNICO SETTORE ECONOMICO:TURISMO & AMMINISTRAZIONE FINANZA E MARKETING NATINO79012 LICEI: SCIENZE UMANE Opzione ECONOMICO SOCIALE & SCIENTIFICO Opzione SCIENZE APPLICATE NAPM079019

 Voti in seguito a verifiche scritte e/o orali. (In particolare riguardo ai voti si ricorda che l'articolo 4 del D.P.R.249 del 24/06/1998, cioè lo *"Statuto delle studentesse e degli studenti"*, ribadisce che: *"[...] Lo studente ha inoltre diritto a una valutazione trasparente e tempestiva, volta ad attivare un processo di autovalutazione che lo conduca a individuare i propri punti di forza e di debolezza e a migliorare il proprio rendimento."* Dunque la valutazione dell'alunno deve essere contestuale all'interrogazione orale e trasparente, anche per quanto riguarda la sua trascrizione nel registro elettronico, nonchè VISIBILE AI GENITORI. Per quanto riguarda le verifiche scritte è altamente auspicabile che la correzione avvenga, POSSIBILMENTE IN CLASSE, nel più breve tempo possibile al fine di renderla proficua; inoltre il voto va trascritto subito dopo la correzione in modo che anche i genitori vengano edotti sull'andamento didattico dei figli.

La legge impone al pubblico ufficiale, nell'esercizio delle sue funzioni, di documentare tempestivamente i fatti e gli atti, che nel caso dell'insegnante sono quelli che accadono nella classe durante la lezione. La disattesa di questi obblighi potrebbe essere configurata come colpa grave che può far incorrere in sanzioni disciplinari e in casi estremi potrebbe essere disciplinata anche dal codice penale, come si evince da alcune sentenze della Corte di Cassazione (vedi per es. la n° 208196 del 1997) che qualifica il registro come atto pubblico in quanto posto in essere dal docente nell'esercizio della sua pubblica attività e destinato a fornire la prova di fatti giuridicamente rilevanti, costitutivi di diritti e obblighi attraverso la quotidiana annotazione della presenza.

## **RACCOMANDAZIONI OPERATIVE**

- I docenti in servizio alla prima ora di lezione sono invitati a ritirare, presso i collaboratori scolastici del piano alle ore 8.00, l'agenda di classe e la chiave per l'apertura dell'armadietto (limitatamente alle aule dotate di cassetti porta notebook) per le operazioni relative alla corretta compilazione del registro elettronico. Allo stesso modo i docenti in servizio all'ultima ora di lezione devono procedere, prima di riconsegnare le chiavi nella stessa sede, alle operazioni di spegnimento dei notebook e di chiusura degli armadietti.

- Nell'agenda di classe i docenti si limiteranno ad indicare: assenze, eventuali ingressi posticipati o uscite anticipate degli alunni. Si intende che, in un eventuale cambio di aula, l'agenda consegnata ad un rappresentante degli studenti, dovrà seguire la classe.

- Tutti i docenti sono invitati al termine della lezione a spegnere le LIM e a chiudere il proprio account per garantire la privacy e la sicurezza.

- I nuovi docenti possono ritirare i dati di accesso al registro elettronico presso l'Ufficio didattica (Sig.Pasquale). I docenti in servizio presso il nostro istituto già dal precedente anno scolastico possono utilizzare le stesse credenziali.

- Prima di iniziare a utilizzare il registro consultare la guida on-line e i video-tutorial.

- Non salvare nome utente e password sul dispositivo in uso se non è il proprio e soprattutto sui pc in dotazione dell'aula (si ricorda che i dati debbono essere gestiti nell'assoluta riservatezza attuando tutte le precauzioni affinché nessuno possa accedere e apportare modifiche. Tutto ciò anche ai fini di una tutela in

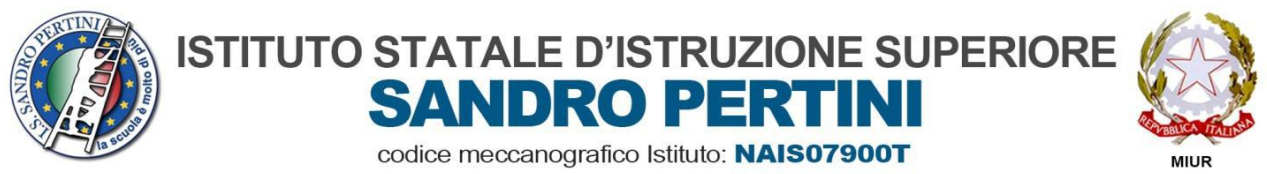

**ISTITUTO PROFESSIONALE SETTORE SERVIZI: COMMERCIALE & SOCIO SANITARIO NARC07901R** ISTITUTO TECNICO SETTORE ECONOMICO: TURISMO & AMMINISTRAZIONE FINANZA E MARKETING NATINO79012 LICEI: SCIENZE UMANE Opzione ECONOMICO SOCIALE & SCIENTIFICO Opzione SCIENZE APPLICATE NAPM079019

occasione di un contenzioso). Se si smarrisce o si subisce il furto del dispositivo personale sul quale sono salvati i dati di accesso al registro elettronico provvedere immediatamente a cambiarli, per impedire accessi al sistema da parte di persone non autorizzate.

- Prestare la massima attenzione e precisione nella compilazione del registro.

- Non appena si accede al registro per la prima volta i docenti devono procedere ad un rapido controllo delle impostazioni per verificare che: a) gli abbinamenti classi/gruppi-materie loro assegnati risultino corretti; b) i docenti interessati siano stati impostati come coordinatori nelle relative classi. In aula i docenti avranno modo di verificare gli alunni in elenco nei gruppi o nelle classi. I docenti che riscontrassero eventuali imprecisioni sono pregati di comunicarle all'ufficio didattica (Sig.Pasquale).

- Tutti i docenti sono invitati a controllare che: le discipline di insegnamento in ciascuna delle proprie classi siano complete e che le relative denominazioni siano esatte; si possano correttamente inserire i dati relativi allo stato dell'alunno/a (assenze, ritardi, etc.).

I docenti potranno quindi iniziare a compilare giornalmente il registro del professore – il registro delle proprie classi – cliccando sulla prima voce del menù: icona "Le mie classi" (aggiungendo i dati relativi a lezioni, assenze, voti, etc.); oppure iniziare a compilare il registro di classe se si è in sostituzione di un collega assente, cliccando "Tutte le classi".

- Il docente in servizio nella prima ora di lezione utilizza la funzione appello (dal menù orizzontale posto in alto nella pagina cliccare su "Appello"). In questo modo lo stato dell'alunno (assente, presente, presente fuori aula, etc.) verrà registrato correttamente nelle caselle corrispondenti alle proprie ore di lezione. L'insegnante delle ore successive firma le proprie ore e, se l'insegnante della prima ora ha seguito questa procedura correttamente, il sistema riprodurrà lo stato degli alunni anche nelle sue ore ed egli dovrà, eventualmente, modificarlo solo se necessario. Verificare sempre la presenza-assenza degli alunni in aula e confrontarla con quanto riportato nel registro, per le proprie ore di competenza.

- Se un alunno/a figura in elenco occorre sempre registrarne puntualmente lo stato (assente a lezione, presente fuori aula, etc): se viene ritirato da scuola la segreteria provvederà a rimuoverlo dal registro, ma fino ad allora, anche se l'alunno è assente da diverso tempo, occorre sempre registrarne l'assenza fintanto che compare in elenco.

- Fare attenzione a non firmare le ore di lezione dei colleghi. Verificare sempre che il registro sia stato firmato negli spazi corrispondenti alle proprie ore di lezione e non a quelle dei colleghi. Se ci si accorge di aver fatto un errore si può cancellare la propria firma cliccando sulla x (che figura solo in corrispondenza della propria firma, in nessun caso è possibile cancellare i contenuti inseriti dagli altri utenti). Se, per qualche ragione, ci si accorge che non è possibile eseguire il comando, comunicare il problema ai referenti indicandone i riferimenti corretti quali: data, ora di lezione, disciplina, insegnanti interessati, etc.

- L'insegnante curriculare firma il registro con il comando-tasto "Firma"; l'insegnante di sostegno firma la "compresenza" con l'omonimo comando-tasto. L'operazione può essere effettuata senza disconnettere l'utente principale.

- Una volta completata la compilazione del registro eseguire sempre il logout cliccando sulla x in alto a destra di fianco del nome, quindi chiudere il browser.

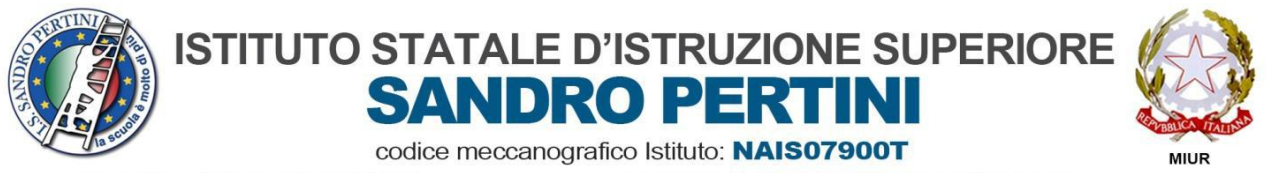

ISTITUTO PROFESSIONALE SETTORE SERVIZI: COMMERCIALE & SOCIO SANITARIO NARC07901R ISTITUTO TECNICO SETTORE ECONOMICO: TURISMO & AMMINISTRAZIONE FINANZA E MARKETING NATN079012 LICEI: SCIENZE UMANE Opzione ECONOMICO SOCIALE & SCIENTIFICO Opzione SCIENZE APPLICATE NAPM079019

IMPORTANTE: Gli insegnanti sono tenuti a custodire con cura le credenziali di accesso al registro. Si suggerisce di modificare i dati personali di accesso forniti dalla segreteria con altri riservati.

Si confida nella fattiva collaborazione di tutti gli attori in indirizzo.

Il Dirigente Scolastico

Prof. Giovanni De Pasquale